*Что наш язык земной пред дивною природой? С какой небрежною и легкою свободой Она рассыпала повсюду красоту И разновидное с единством согласила.*

■

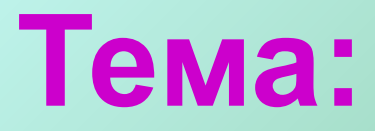

### **"Создание открытки в Microsoft Word 2003. Работа с графикой"**

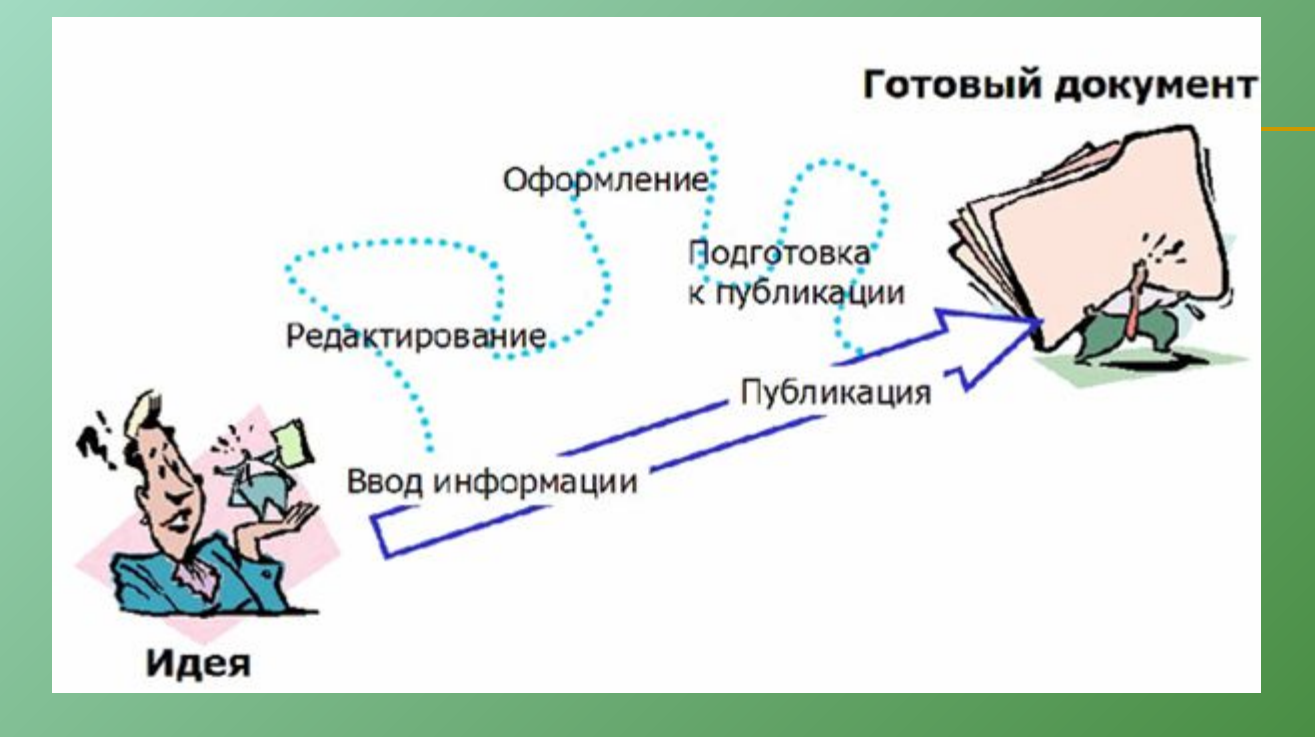

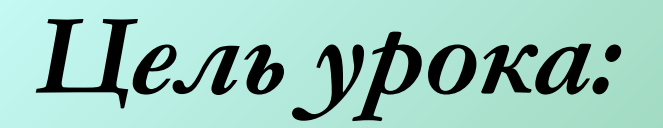

Научиться создавать эстетически значимые образы с помощью текстового редактора .

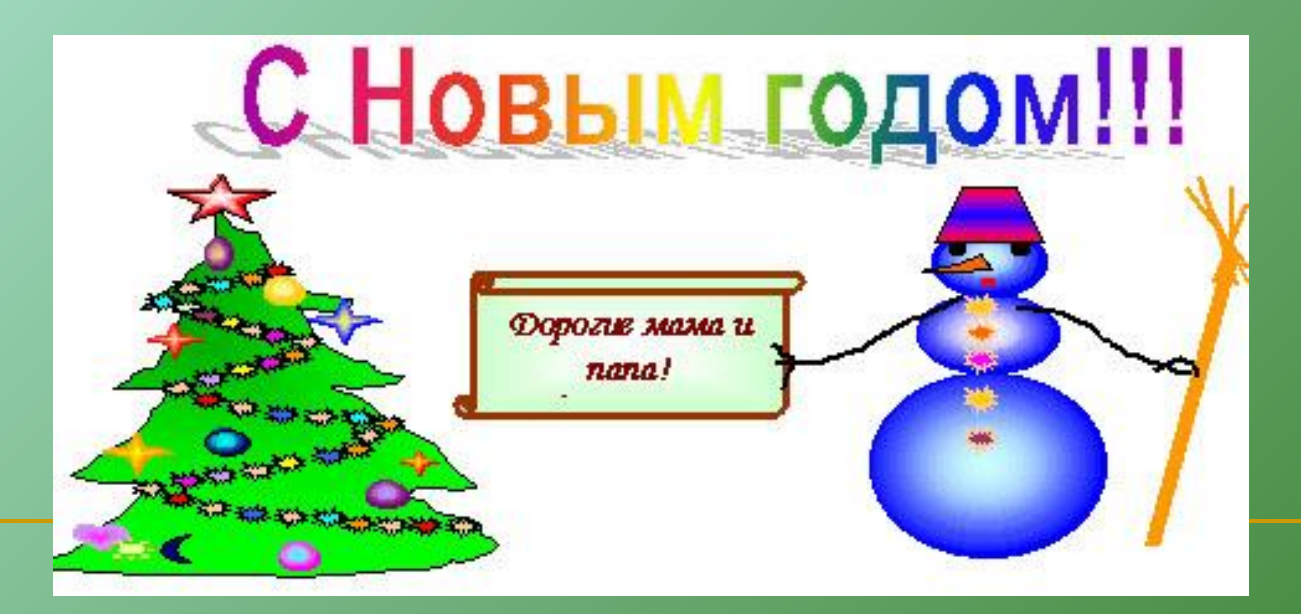

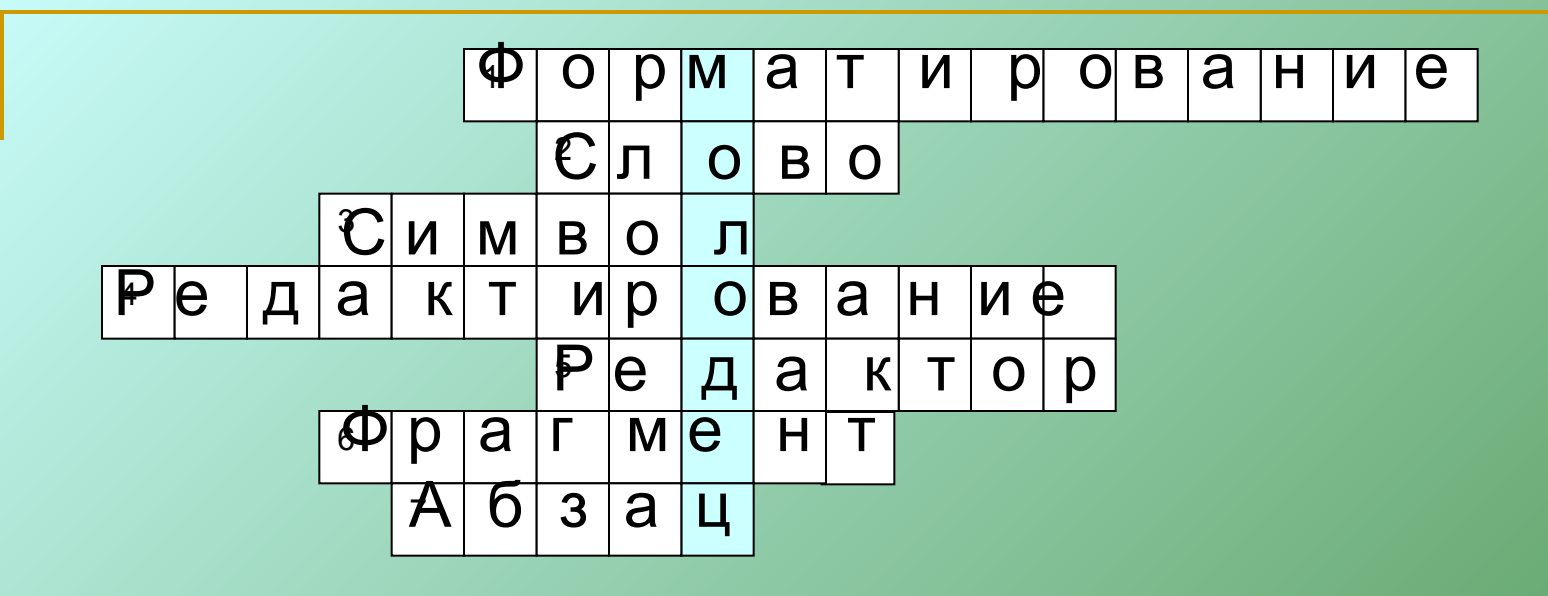

- **1. Изменение внешнего вида текста.**
- 2. Набор символов, ограниченный пробелом или знаками препинания.
- **3. Наименьшая единица текстовой информации.**
- **4. Внесение изменений в набранный текст.**
- 5. Программа, предназначенная для создания, форматирования, редактирования текста называется текстовый
- 6. Выделенный непрерывный кусок текста.
- 7. Произвольная последовательность символов, которая всегда начинается с новой строки и заканчивается нажатием на клавишу Enter.

## **Тема: "Создание открытки в Microsoft Word 2003. Работа с графикой"**

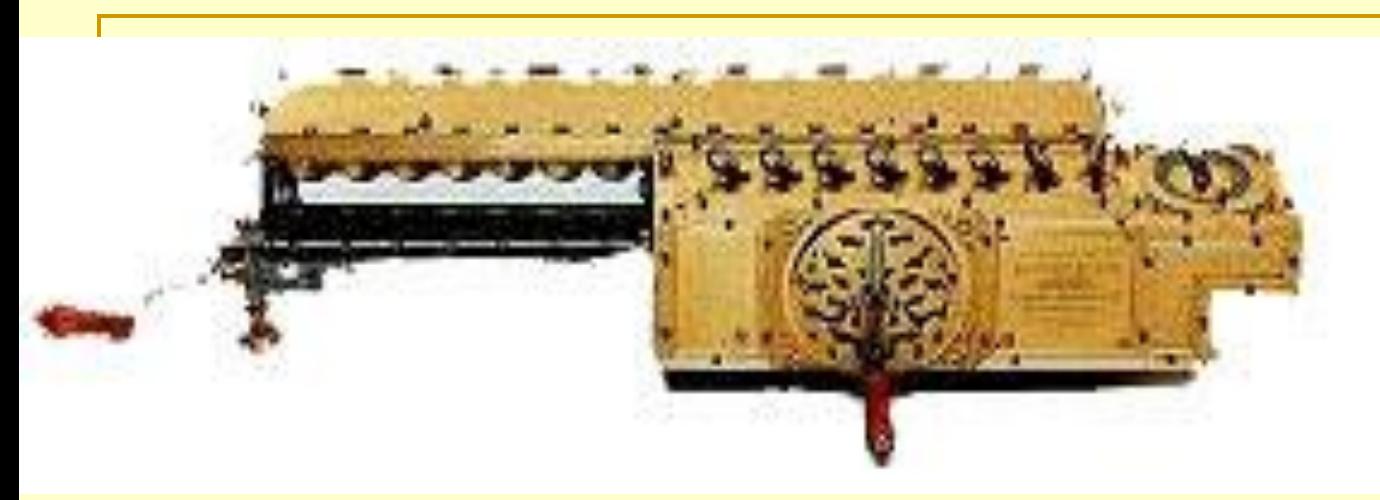

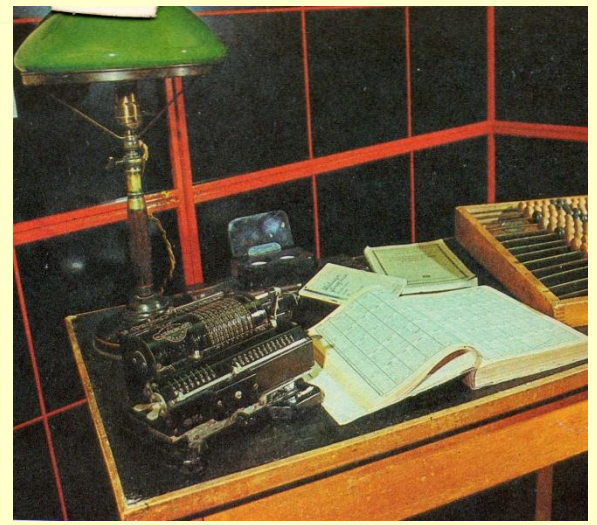

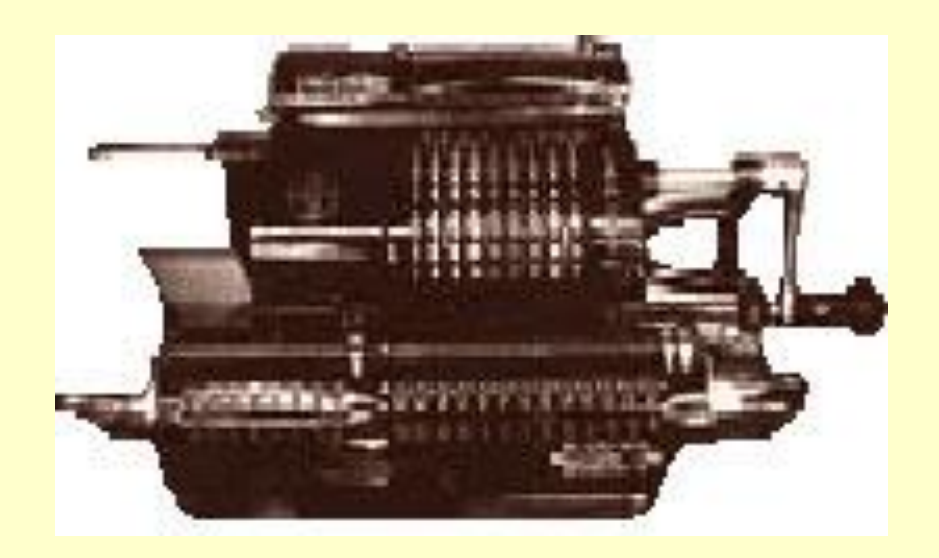

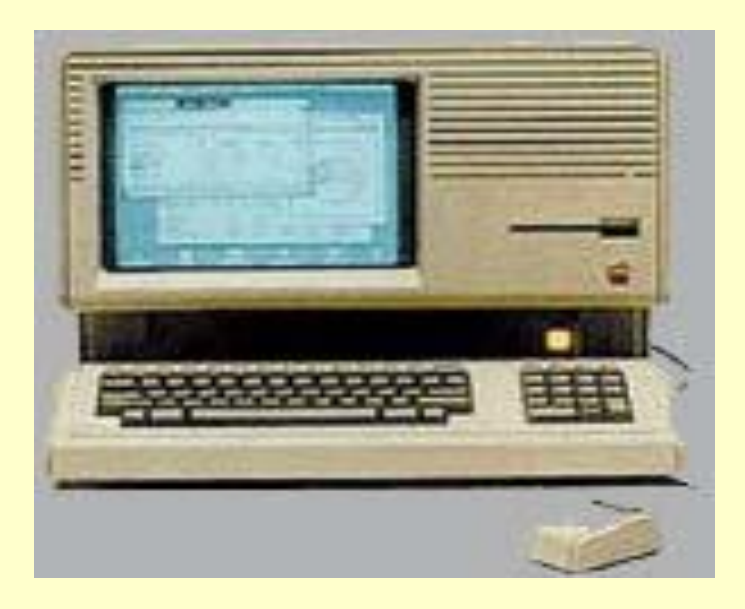

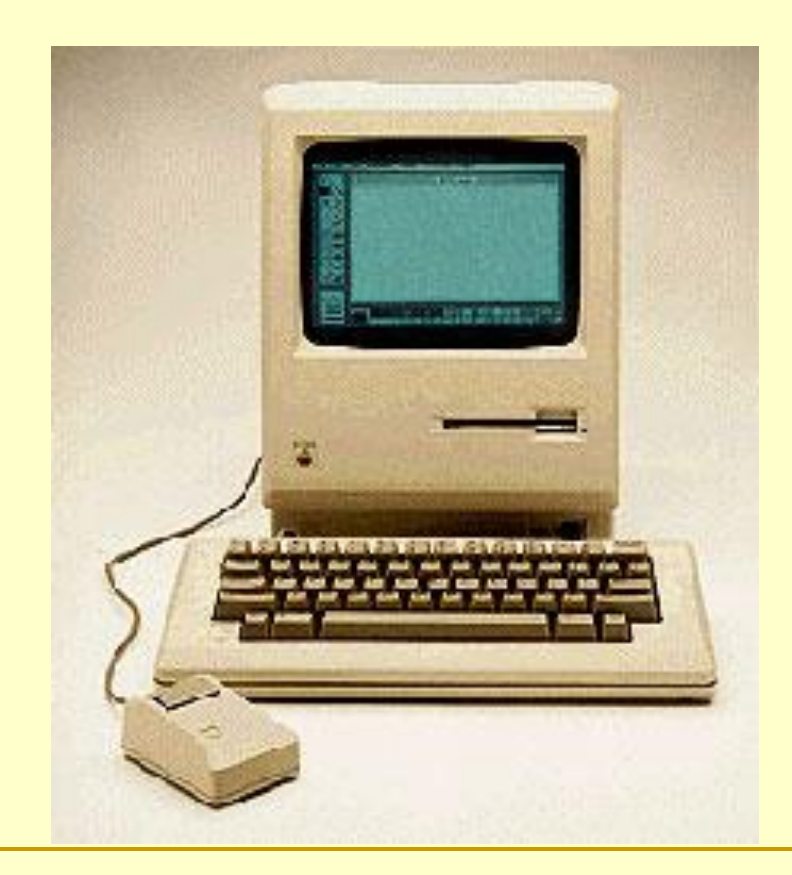

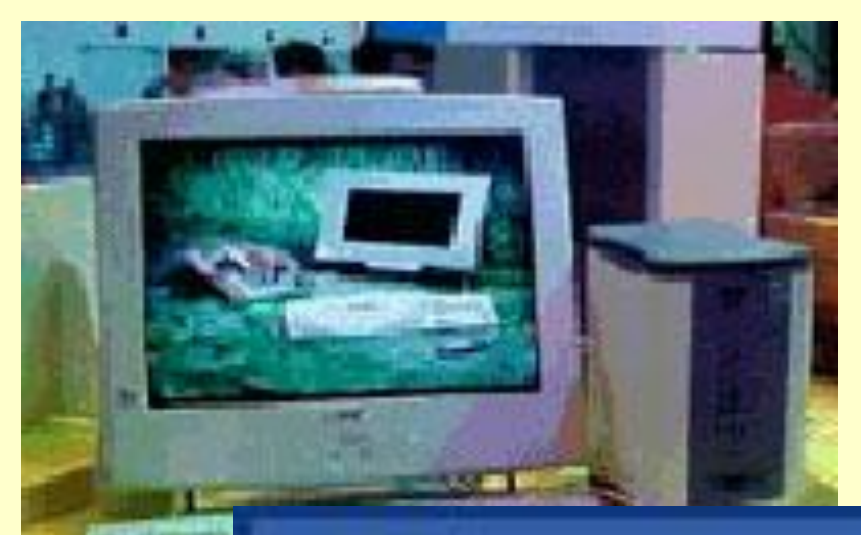

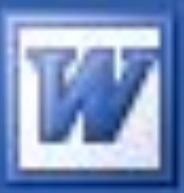

#### Microsoft Office Word 2003

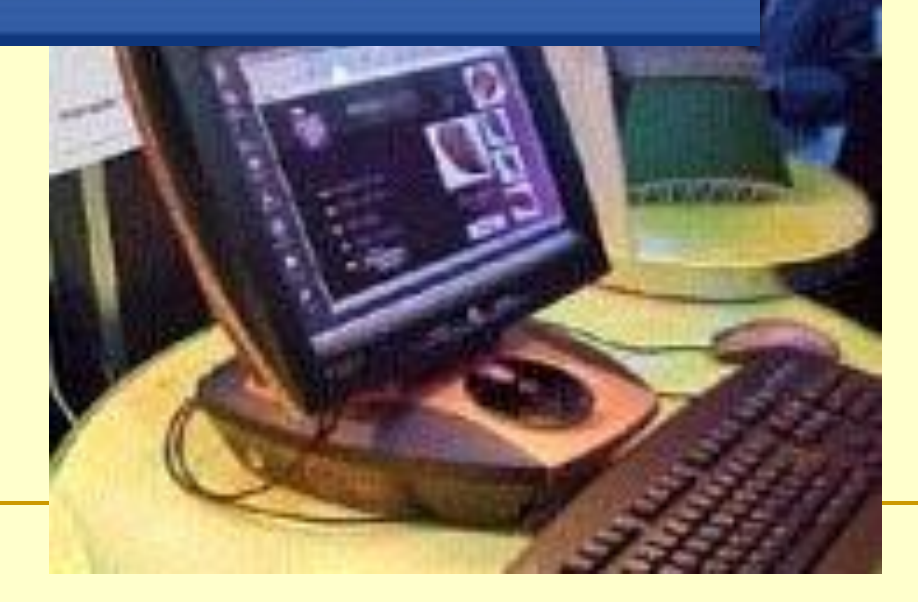

*Используемые режимы главного меню Word 2003*  "Файл"\"Параметры страницы".

"Формат"\"Колонки".

"Формат"\"Шрифт".

"Вставка"\""Объект Word Art".

"Формат"\"Границы и заливка".

"Файл"\"Печать".

<u>ТІО ТЕМЕ ТЕКСТОВЫЙ РЕДАКТОР.</u> *1*.Укажите, какой из перечисленных программных продуктов является текстовым редактором, имеющим средства форматирования и включения графики: 1. Corel; 2. Microsoft Excel; 3. WinWord; 4.Paint.

*2*.Для чего предназначены клавиши прокрутки? 1.Для изменения размеров документа. 2.Для выбора элементов меню. 3.Для быстрого перемещения по тексту. 4.Для оформления экрана.

*3*.Для чего служит клавиша Delete? 1.Для удаления символа перед курсором. 2.Для перехода к следующему абзацу. 3.Для сохранения текста 4.Для удаления символа следующего за курсором.  *4.*С помощью какой команды можно изменить ориентацию текста на листе бумаги? 1. Файл/параметры страницы/поля 2. файл/ предварительный просмотр 3. файл/параметры страницы/размер бумаги 4. файл/границы и заливка

#### <u>J</u>. Укажите номера пиктограмм, выполняющих указанное действие:

- 1. ввод документа с диска
- 2. печать документа
- 3. запись документа на диск 2. 4. предварительный  $4<sub>1</sub>$
- просмотр 4.

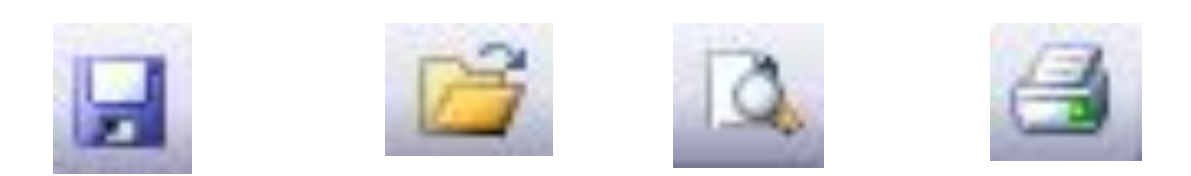

#### Укажите номера функций данных клавиш: 2 3 4 1

1.Выравнивание по центру

三三三目

- 2.Выравнивание по ширине
- 3.Выравнивание по левому краю
- 4.Выравнивание по правому

краю

## абзаца и заливки фона

- 3. Обрамление страницы или
- в одном абзаце
- 2. Документа и окраску 2. Смену цвета текста
- 1. Обрезку текста всего
- то можно сделать:

*7*. Если выполнить команду Формат/Границы и заливка,

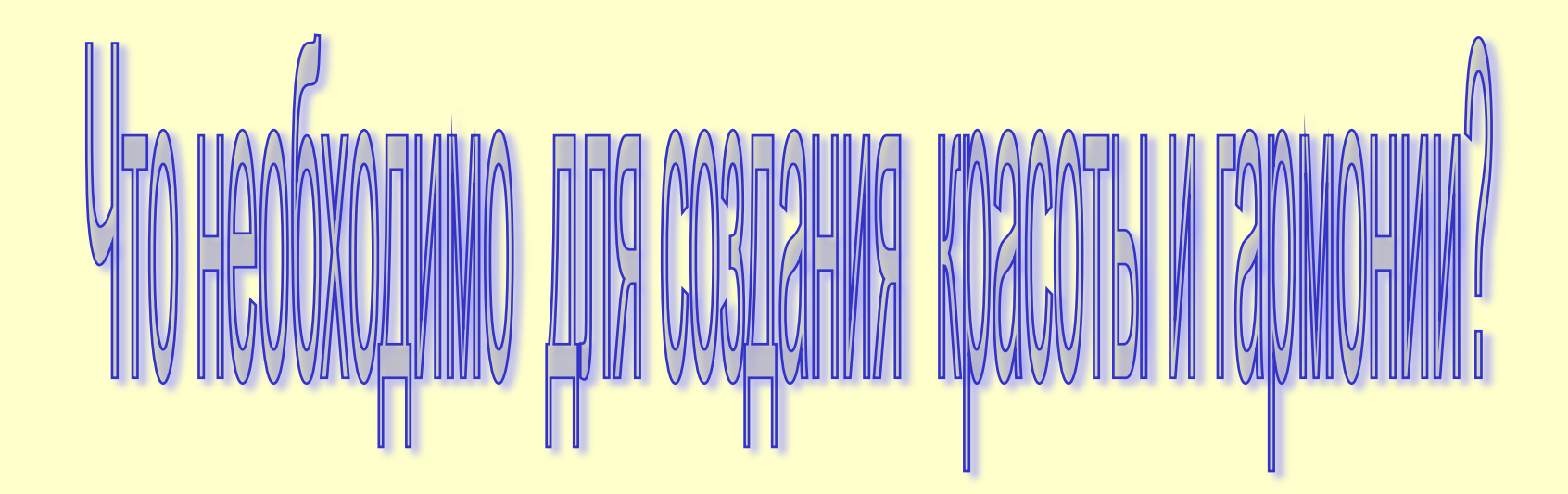

#### *Цель урока:*

Научиться создавать эстетически значимые образы с помощью текстового редактора .

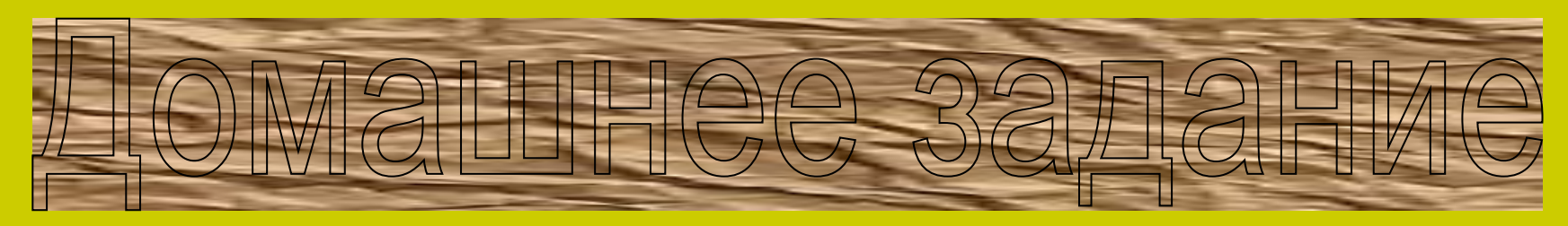

- 1.Прочитать лекции по теме:
- « Кодирование и обработка текстовой информации»
- 2.Переписать в тетрадь алгоритм создания открытки.
- 3. Создать открытку, используя текстовый редактор.

# «Хочу-могувыполняю с интересом –личностнозначим каждому» И.С. Якиманская.

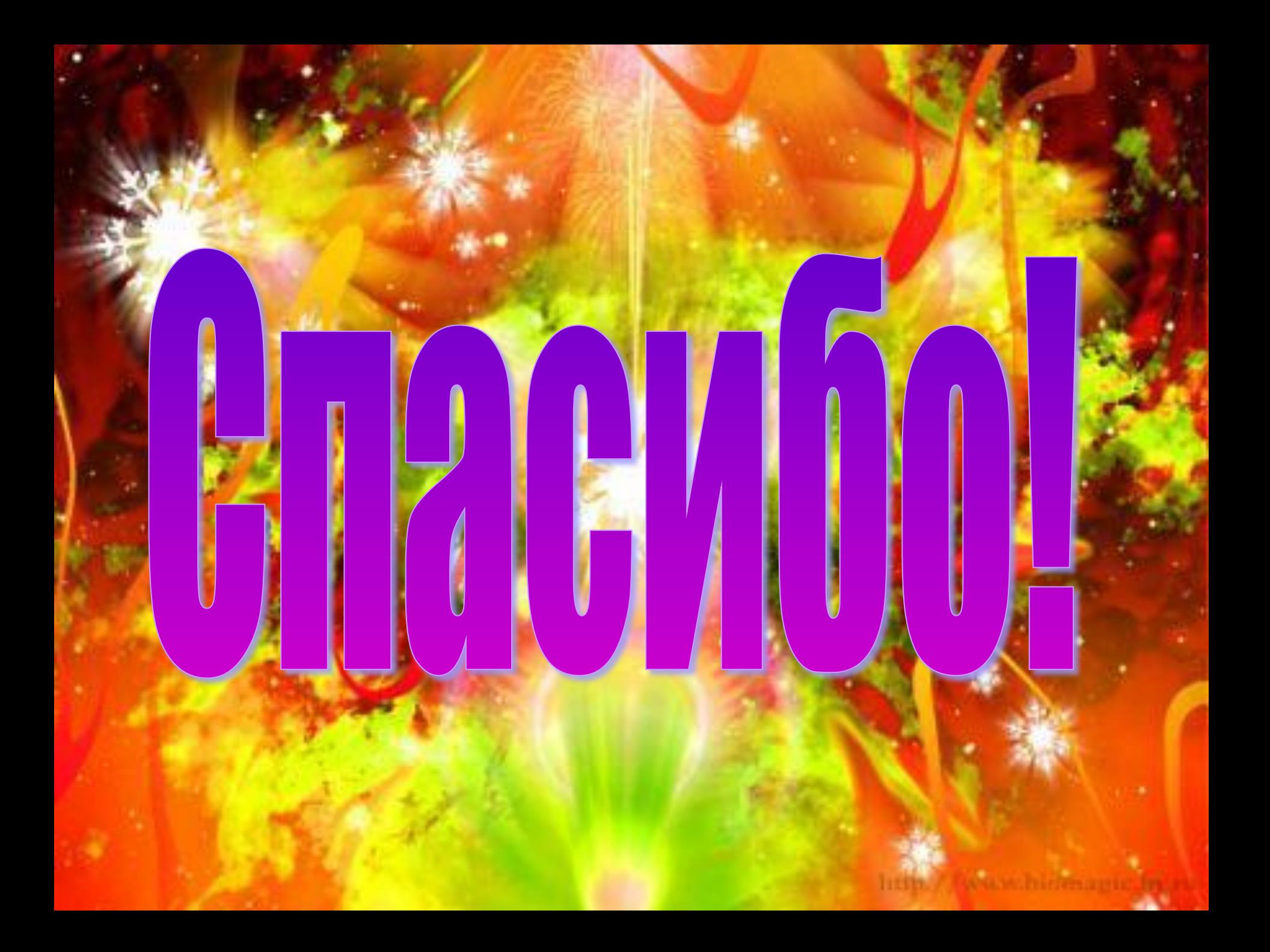